# Spring Boot Gradle Plugin Reference Guide

Andy Wilkinson, Scott Frederick, Moritz Halbritter

3.2.7

## **Table of Contents**

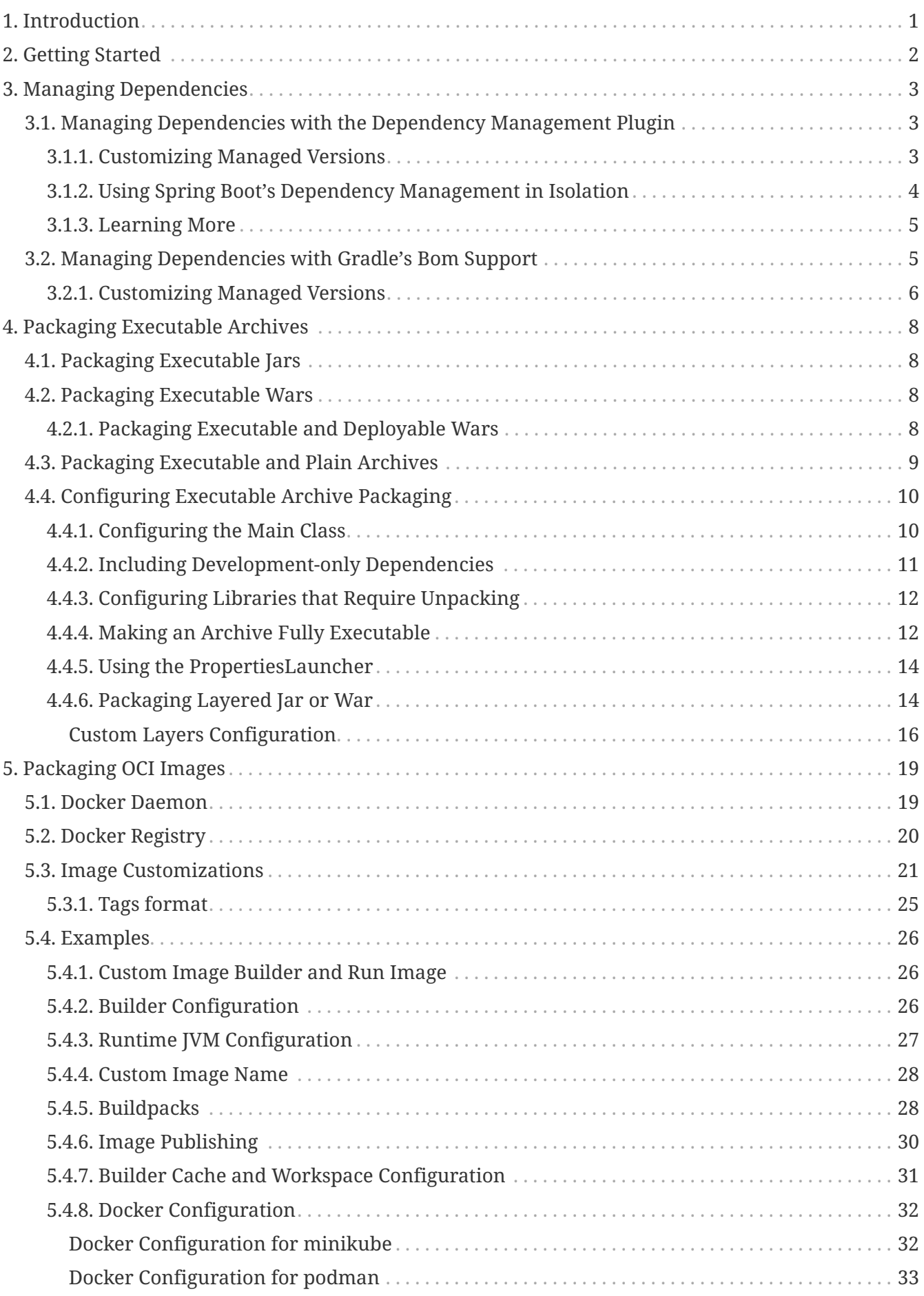

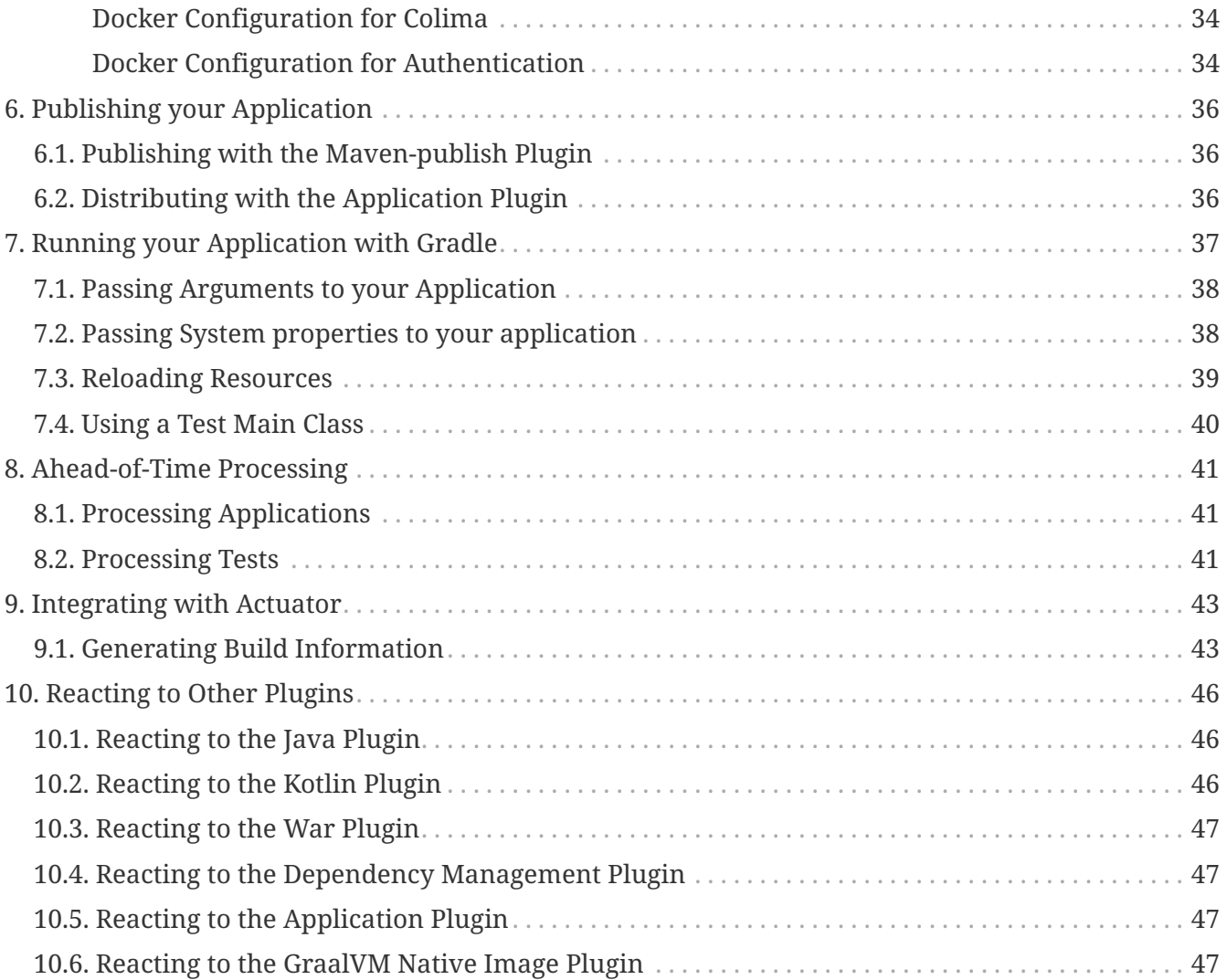

# <span id="page-3-0"></span>**Chapter 1. Introduction**

The Spring Boot Gradle Plugin provides Spring Boot support in [Gradle](https://gradle.org). It allows you to package executable jar or war archives, run Spring Boot applications, and use the dependency management provided by spring-boot-dependencies. Spring Boot's Gradle plugin requires Gradle 7.x (7.5 or later) or 8.x and can be used with Gradle's [configuration cache.](https://docs.gradle.org/current/userguide/configuration_cache.html)

In addition to this user guide, [API documentation](https://docs.spring.io/spring-boot/docs/3.2.7/gradle-plugin/api) is also available.

# <span id="page-4-0"></span>**Chapter 2. Getting Started**

To get started with the plugin it needs to be applied to your project.

The plugin is [published to Gradle's plugin portal](https://plugins.gradle.org/plugin/org.springframework.boot) and can be applied using the plugins block:

#### *Groovy*

```
plugins {
      id 'org.springframework.boot' version '3.2.7'
}
```
*Kotlin*

```
plugins {
      id("org.springframework.boot") version "3.2.7"
}
```
Applied in isolation the plugin makes few changes to a project. Instead, the plugin detects when certain other plugins are applied and reacts accordingly. For example, when the java plugin is applied a task for building an executable jar is automatically configured. A typical Spring Boot project will apply the [groovy](https://docs.gradle.org/current/userguide/groovy_plugin.html), [java](https://docs.gradle.org/current/userguide/java_plugin.html), or [org.jetbrains.kotlin.jvm](https://kotlinlang.org/docs/reference/using-gradle.html) plugin as a minimum and also use the [io.spring.dependency-management](https://github.com/spring-gradle-plugins/dependency-management-plugin) plugin or Gradle's native bom support for dependency management. For example:

*Groovy*

```
plugins {
      id 'java'
      id 'org.springframework.boot' version '3.2.7'
}
apply plugin: 'io.spring.dependency-management'
```
*Kotlin*

```
plugins {
      java
      id("org.springframework.boot") version "3.2.7"
}
apply(plugin = "io.spring.dependency-management")
```
To learn more about how the Spring Boot plugin behaves when other plugins are applied please see the section on [reacting to other plugins](#page-48-0).

# <span id="page-5-0"></span>**Chapter 3. Managing Dependencies**

To manage dependencies in your Spring Boot application, you can either apply the [io.spring.dependency-management](https://github.com/spring-gradle-plugins/dependency-management-plugin) plugin or use Gradle's native bom support. The primary benefit of the former is that it offers property-based customization of managed versions, while using the latter will likely result in faster builds.

## <span id="page-5-1"></span>**3.1. Managing Dependencies with the Dependency Management Plugin**

When you apply the [io.spring.dependency-management](https://github.com/spring-gradle-plugins/dependency-management-plugin) plugin, Spring Boot's plugin will automatically [import the](#page-49-1) [spring-boot-dependencies](#page-49-1) [bom](#page-49-1) from the version of Spring Boot that you are using. This provides a similar dependency management experience to the one that's enjoyed by Maven users. For example, it allows you to omit version numbers when declaring dependencies that are managed in the bom. To make use of this functionality, declare dependencies in the usual way but omit the version number:

*Groovy*

```
dependencies {
      implementation('org.springframework.boot:spring-boot-starter-web')
      implementation('org.springframework.boot:spring-boot-starter-data-jpa')
}
```
#### *Kotlin*

```
dependencies {
      implementation("org.springframework.boot:spring-boot-starter-web")
      implementation("org.springframework.boot:spring-boot-starter-data-jpa")
}
```
#### <span id="page-5-2"></span>**3.1.1. Customizing Managed Versions**

The spring-boot-dependencies bom that is automatically imported when the dependency management plugin is applied uses properties to control the versions of the dependencies that it manages. Browse the [Dependency versions Appendix](https://docs.spring.io/spring-boot/docs/3.2.7/reference/htmlsingle/#dependency-versions-properties) in the Spring Boot reference for a complete list of these properties.

To customize a managed version you set its corresponding property. For example, to customize the version of SLF4J which is controlled by the slf4j.version property:

*Groovy*

```
ext['slf4j.version'] = '1.7.20'
```

```
extra['slf4j.version"] = "1.7.20"
```
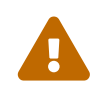

Each Spring Boot release is designed and tested against a specific set of third-party dependencies. Overriding versions may cause compatibility issues and should be done with care.

#### <span id="page-6-0"></span>**3.1.2. Using Spring Boot's Dependency Management in Isolation**

Spring Boot's dependency management can be used in a project without applying Spring Boot's plugin to that project. The SpringBootPlugin class provides a BOM\_COORDINATES constant that can be used to import the bom without having to know its group ID, artifact ID, or version.

First, configure the project to depend on the Spring Boot plugin but do not apply it:

*Groovy*

```
plugins {
      id 'org.springframework.boot' version '3.2.7' apply false
}
```
*Kotlin*

```
plugins {
      id("org.springframework.boot") version "3.2.7" apply false
}
```
The Spring Boot plugin's dependency on the dependency management plugin means that you can use the dependency management plugin without having to declare a dependency on it. This also means that you will automatically use the same version of the dependency management plugin as Spring Boot uses.

Apply the dependency management plugin and then configure it to import Spring Boot's bom:

*Groovy*

```
apply plugin: 'io.spring.dependency-management'
dependencyManagement {
      imports {
          mavenBom
org.springframework.boot.gradle.plugin.SpringBootPlugin.BOM_COORDINATES
      }
}
```

```
apply(plugin = "io.spring.dependency-management")
the<DependencyManagementExtension>().apply {
      imports {
mavenBom(org.springframework.boot.gradle.plugin.SpringBootPlugin.BOM_COORDINATES)
      }
}
```
The Kotlin code above is a bit awkward. That's because we're using the imperative way of applying the dependency management plugin.

We can make the code less awkward by applying the plugin from the root parent project, or by using the plugins block as we're doing for the Spring Boot plugin. A downside of this method is that it forces us to specify the version of the dependency management plugin:

```
plugins {
      java
      id("org.springframework.boot") version "3.2.7" apply false
      id("io.spring.dependency-management") version "1.1.5"
}
dependencyManagement {
      imports {
mavenBom(org.springframework.boot.gradle.plugin.SpringBootPlugin.BOM_COORDINATES)
      }
}
```
### <span id="page-7-0"></span>**3.1.3. Learning More**

To learn more about the capabilities of the dependency management plugin, please refer to its [documentation](https://docs.spring.io/dependency-management-plugin/docs/current/reference/html/).

## <span id="page-7-1"></span>**3.2. Managing Dependencies with Gradle's Bom Support**

Gradle allows a bom to be used to manage a project's versions by declaring it as a platform or enforcedPlatform dependency. A platform dependency treats the versions in the bom as recommendations and other versions and constraints in the dependency graph may cause a version of a dependency other than that declared in the bom to be used. An enforcedPlatform dependency treats the versions in the bom as requirements and they will override any other version found in the dependency graph.

The SpringBootPlugin class provides a BOM\_COORDINATES constant that can be used to declare a

dependency upon Spring Boot's bom without having to know its group ID, artifact ID, or version, as shown in the following example:

*Groovy*

```
dependencies {
      implementation
platform(org.springframework.boot.gradle.plugin.SpringBootPlugin.BOM_COORDINATES)
}
```
*Kotlin*

```
dependencies {
implementation(platform(org.springframework.boot.gradle.plugin.SpringBootPlugin.BOM_CO
ORDINATES))
}
```
A platform or enforced platform will only constrain the versions of the configuration in which it has been declared or that extend from the configuration in which it has been declared. As a result, in may be necessary to declare the same dependency in more than one configuration.

### <span id="page-8-0"></span>**3.2.1. Customizing Managed Versions**

When using Gradle's bom support, you cannot use the properties from spring-boot-dependencies to control the versions of the dependencies that it manages. Instead, you must use one of the mechanisms that Gradle provides. One such mechanism is a resolution strategy. SLF4J's modules are all in the org.slf4j group so their version can be controlled by configuring every dependency in that group to use a particular version, as shown in the following example:

*Groovy*

```
configurations.all {
      resolutionStrategy.eachDependency { DependencyResolveDetails details ->
          if (details.requested.group == 'org.slf4j') {
               details.useVersion '1.7.20'
          }
      }
}
```

```
configurations.all {
      resolutionStrategy.eachDependency {
          if (requested.group == "org.slf4j") {
               useVersion("1.7.20")
          }
      }
}
```
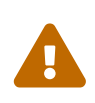

Each Spring Boot release is designed and tested against a specific set of third-party dependencies. Overriding versions may cause compatibility issues and should be done with care.

# <span id="page-10-0"></span>**Chapter 4. Packaging Executable Archives**

The plugin can create executable archives (jar files and war files) that contain all of an application's dependencies and can then be run with java -jar.

## <span id="page-10-1"></span>**4.1. Packaging Executable Jars**

Executable jars can be built using the bootJar task. The task is automatically created when the java plugin is applied and is an instance of [BootJar](https://docs.spring.io/spring-boot/docs/3.2.7/gradle-plugin/api/org/springframework/boot/gradle/tasks/bundling/BootJar.html). The assemble task is automatically configured to depend upon the bootJar task so running assemble (or build) will also run the bootJar task.

## <span id="page-10-2"></span>**4.2. Packaging Executable Wars**

Executable wars can be built using the bootWar task. The task is automatically created when the war plugin is applied and is an instance of [BootWar](https://docs.spring.io/spring-boot/docs/3.2.7/gradle-plugin/api/org/springframework/boot/gradle/tasks/bundling/BootWar.html). The assemble task is automatically configured to depend upon the bootWar task so running assemble (or build) will also run the bootWar task.

### <span id="page-10-3"></span>**4.2.1. Packaging Executable and Deployable Wars**

A war file can be packaged such that it can be executed using java -jar and deployed to an external container. To do so, the embedded servlet container dependencies should be added to the providedRuntime configuration, for example:

*Groovy*

```
dependencies {
      implementation('org.springframework.boot:spring-boot-starter-web')
      providedRuntime('org.springframework.boot:spring-boot-starter-tomcat')
}
```
*Kotlin*

```
dependencies {
      implementation("org.springframework.boot:spring-boot-starter-web")
      providedRuntime("org.springframework.boot:spring-boot-starter-tomcat")
}
```
This ensures that they are package in the war file's WEB-INF/lib-provided directory from where they will not conflict with the external container's own classes.

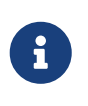

providedRuntime is preferred to Gradle's compileOnly configuration as, among other limitations, compileOnly dependencies are not on the test classpath so any webbased integration tests will fail.

## <span id="page-11-0"></span>**4.3. Packaging Executable and Plain Archives**

By default, when the bootJar or bootWar tasks are configured, the jar or war tasks are configured to use plain as the convention for their archive classifier. This ensures that bootJar and jar or bootWar and war have different output locations, allowing both the executable archive and the plain archive to be built at the same time.

If you prefer that the executable archive, rather than the plain archive, uses a classifier, configure the classifiers as shown in the following example for the jar and bootJar tasks:

*Groovy*

```
tasks.named("bootJar") {
      archiveClassifier = 'boot'
}
tasks.named("jar") {
      archiveClassifier = ''
}
```
*Kotlin*

```
tasks.named<BootJar>("bootJar") {
      archiveClassifier.set("boot")
}
tasks.named<Jar>("jar") {
      archiveClassifier.set("")
}
```
Alternatively, if you prefer that the plain archive isn't built at all, disable its task as shown in the following example for the jar task:

*Groovy*

```
tasks.named("jar") {
      enabled = false
}
```
*Kotlin*

```
tasks.named<Jar>("jar") {
      enabled = false
}
```
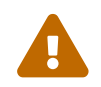

Do not disable the jar task when creating native images. See [#33238](https://github.com/spring-projects/spring-boot/issues/33238) for details.

## <span id="page-12-0"></span>**4.4. Configuring Executable Archive Packaging**

The [BootJar](https://docs.spring.io/spring-boot/docs/3.2.7/gradle-plugin/api/org/springframework/boot/gradle/tasks/bundling/BootJar.html) and [BootWar](https://docs.spring.io/spring-boot/docs/3.2.7/gradle-plugin/api/org/springframework/boot/gradle/tasks/bundling/BootWar.html) tasks are subclasses of Gradle's Jar and War tasks respectively. As a result, all of the standard configuration options that are available when packaging a jar or war are also available when packaging an executable jar or war. A number of configuration options that are specific to executable jars and wars are also provided.

### <span id="page-12-1"></span>**4.4.1. Configuring the Main Class**

By default, the executable archive's main class will be configured automatically by looking for a class with a public static void main(String[]) method in the main source set's output.

The main class can also be configured explicitly using the task's mainClass property:

*Groovy*

```
tasks.named("bootJar") {
     mainClass = 'com.example.ExampleApplication'
}
```
*Kotlin*

```
tasks.named<BootJar>("bootJar") {
      mainClass.set("com.example.ExampleApplication")
}
```
Alternatively, the main class name can be configured project-wide using the mainClass property of the Spring Boot DSL:

*Groovy*

```
springBoot {
      mainClass = 'com.example.ExampleApplication'
}
```
*Kotlin*

```
springBoot {
     mainClass.set("com.example.ExampleApplication")
}
```
If the [application](https://docs.gradle.org/current/userguide/application_plugin.html) [plugin](https://docs.gradle.org/current/userguide/application_plugin.html) has been applied its mainClass property must be configured and can be used for the same purpose:

*Groovy*

```
application {
     mainClass = 'com.example.ExampleApplication'
}
```
*Kotlin*

```
application {
      mainClass.set("com.example.ExampleApplication")
}
```
Lastly, the Start-Class attribute can be configured on the task's manifest:

*Groovy*

```
tasks.named("bootJar") {
      manifest {
          attributes 'Start-Class': 'com.example.ExampleApplication'
      }
}
```
*Kotlin*

```
tasks.named<BootJar>("bootJar") {
      manifest {
          attributes("Start-Class" to "com.example.ExampleApplication")
      }
}
```
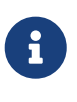

If the main class is written in Kotlin, the name of the generated Java class should be used. By default, this is the name of the Kotlin class with the Kt suffix added. For example, ExampleApplication becomes ExampleApplicationKt. If another name is defined using @JvmName then that name should be used.

### <span id="page-13-0"></span>**4.4.2. Including Development-only Dependencies**

By default all dependencies declared in the developmentOnly configuration will be excluded from an executable jar or war.

If you want to include dependencies declared in the developmentOnly configuration in your archive, configure the classpath of its task to include the configuration, as shown in the following example for the bootWar task:

*Groovy*

```
tasks.named("bootWar") {
      classpath configurations.developmentOnly
}
```
*Kotlin*

```
tasks.named<BootWar>("bootWar") {
      classpath(configurations["developmentOnly"])
}
```
### <span id="page-14-0"></span>**4.4.3. Configuring Libraries that Require Unpacking**

Most libraries can be used directly when nested in an executable archive, however certain libraries can have problems. For example, JRuby includes its own nested jar support which assumes that jruby-complete.jar is always directly available on the file system.

To deal with any problematic libraries, an executable archive can be configured to unpack specific nested jars to a temporary directory when the executable archive is run. Libraries can be identified as requiring unpacking using Ant-style patterns that match against the absolute path of the source jar file:

*Groovy*

```
tasks.named("bootJar") {
      requiresUnpack '**/jruby-complete-*.jar'
}
```
*Kotlin*

```
tasks.named<BootJar>("bootJar") {
      requiresUnpack("**/jruby-complete-*.jar")
}
```
For more control a closure can also be used. The closure is passed a FileTreeElement and should return a boolean indicating whether or not unpacking is required.

### <span id="page-14-1"></span>**4.4.4. Making an Archive Fully Executable**

Spring Boot provides support for fully executable archives. An archive is made fully executable by prepending a shell script that knows how to launch the application. On Unix-like platforms, this launch script allows the archive to be run directly like any other executable or to be installed as a service.

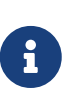

Currently, some tools do not accept this format so you may not always be able to use this technique. For example, jar -xf may silently fail to extract a jar or war that has been made fully-executable. It is recommended that you only enable this option if you intend to execute it directly, rather than running it with java -jar or deploying it to a servlet container.

To use this feature, the inclusion of the launch script must be enabled:

*Groovy*

```
tasks.named("bootJar") {
      launchScript()
}
```
*Kotlin*

```
tasks.named<BootJar>("bootJar") {
      launchScript()
}
```
This will add Spring Boot's default launch script to the archive. The default launch script includes several properties with sensible default values. The values can be customized using the properties property:

*Groovy*

```
tasks.named("bootJar") {
      launchScript {
          properties 'logFilename': 'example-app.log'
      }
}
```
*Kotlin*

```
tasks.named<BootJar>("bootJar") {
      launchScript {
          properties(mapOf("logFilename" to "example-app.log"))
      }
}
```
If the default launch script does not meet your needs, the script property can be used to provide a custom launch script:

*Groovy*

```
tasks.named("bootJar") {
      launchScript {
          script = file('src/custom.script')
      }
}
```
*Kotlin*

```
tasks.named<BootJar>("bootJar") {
      launchScript {
          script = file("src/custom.script")
      }
}
```
### <span id="page-16-0"></span>**4.4.5. Using the PropertiesLauncher**

To use the PropertiesLauncher to launch an executable jar or war, configure the task's manifest to set the Main-Class attribute:

*Groovy*

```
tasks.named("bootWar") {
     manifest {
          attributes 'Main-Class':
'org.springframework.boot.loader.launch.PropertiesLauncher'
      }
}
```
*Kotlin*

```
tasks.named<BootWar>("bootWar") {
     manifest {
          attributes("Main-Class" to
"org.springframework.boot.loader.launch.PropertiesLauncher")
     }
}
```
#### <span id="page-16-1"></span>**4.4.6. Packaging Layered Jar or War**

By default, the bootJar task builds an archive that contains the application's classes and dependencies in BOOT-INF/classes and BOOT-INF/lib respectively. Similarly, bootWar builds an archive that contains the application's classes in WEB-INF/classes and dependencies in WEB-INF/lib and WEB-INF/lib-provided. For cases where a docker image needs to be built from the contents of the jar, it's useful to be able to separate these directories further so that they can be written into distinct layers.

Layered jars use the same layout as regular boot packaged jars, but include an additional meta-data file that describes each layer.

By default, the following layers are defined:

- dependencies for any non-project dependency whose version does not contain SNAPSHOT.
- spring-boot-loader for the jar loader classes.
- snapshot-dependencies for any non-project dependency whose version contains SNAPSHOT.
- application for project dependencies, application classes, and resources.

The layers order is important as it determines how likely previous layers can be cached when part of the application changes. The default order is dependencies, spring-boot-loader, snapshotdependencies, application. Content that is least likely to change should be added first, followed by layers that are more likely to change.

To disable this feature, you can do so in the following manner:

*Groovy*

```
tasks.named("bootJar") {
      layered {
        enabled = false
      }
}
```
*Kotlin*

```
tasks.named<BootJar>("bootJar") {
      layered {
           enabled.set(false)
      }
}
```
When a layered jar or war is created, the spring-boot-jarmode-layertools jar will be added as a dependency to your archive. With this jar on the classpath, you can launch your application in a special mode which allows the bootstrap code to run something entirely different from your application, for example, something that extracts the layers. If you wish to exclude this dependency, you can do so in the following manner:

*Groovy*

```
tasks.named("bootJar") {
      layered {
           includeLayerTools = false
      }
}
```
*Kotlin*

```
tasks.named<BootJar>("bootJar") {
      layered {
          includeLayerTools.set(false)
      }
}
```
#### <span id="page-18-0"></span>**Custom Layers Configuration**

Depending on your application, you may want to tune how layers are created and add new ones.

This can be done using configuration that describes how the jar or war can be separated into layers, and the order of those layers. The following example shows how the default ordering described above can be defined explicitly:

*Groovy*

```
tasks.named("bootJar") {
      layered {
          application {
              intoLayer("spring-boot-loader") {
                  include "org/springframework/boot/loader/**"
  }
              intoLayer("application")
          }
          dependencies {
              intoLayer("application") {
                  includeProjectDependencies()
  }
              intoLayer("snapshot-dependencies") {
                  include "*:*:*SNAPSHOT"
  }
              intoLayer("dependencies")
          }
          layerOrder = ["dependencies", "spring-boot-loader", "snapshot-dependencies",
"application"]
     }
}
```

```
Kotlin
```

```
tasks.named<BootJar>("bootJar") {
      layered {
          application {
              intoLayer("spring-boot-loader") {
                  include("org/springframework/boot/loader/**")
  }
              intoLayer("application")
          }
          dependencies {
              intoLayer("application") {
                  includeProjectDependencies()
  }
              intoLayer("snapshot-dependencies") {
                  include("*:*:*SNAPSHOT")
  }
              intoLayer("dependencies")
          }
          layerOrder.set(listOf("dependencies", "spring-boot-loader", "snapshot-
dependencies", "application"))
      }
}
```
The layered DSL is defined using three parts:

- The application closure defines how the application classes and resources should be layered.
- The dependencies closure defines how dependencies should be layered.
- The layerOrder method defines the order that the layers should be written.

Nested intoLayer closures are used within application and dependencies sections to claim content for a layer. These closures are evaluated in the order that they are defined, from top to bottom. Any content not claimed by an earlier intoLayer closure remains available for subsequent ones to consider.

The intoLayer closure claims content using nested include and exclude calls. The application closure uses Ant-style path matching for include/exclude parameters. The dependencies section uses group:artifact[:version] patterns. It also provides includeProjectDependencies() and excludeProjectDependencies() methods that can be used to include or exclude project dependencies.

If no include call is made, then all content (not claimed by an earlier closure) is considered.

If no exclude call is made, then no exclusions are applied.

Looking at the dependencies closure in the example above, we can see that the first intoLayer will claim all project dependencies for the application layer. The next intoLayer will claim all SNAPSHOT dependencies for the snapshot-dependencies layer. The third and final intoLayer will claim anything left (in this case, any dependency that is not a project dependency or a SNAPSHOT) for the dependencies layer.

The application closure has similar rules. First claiming org/springframework/boot/loader/\*\* content for the spring-boot-loader layer. Then claiming any remaining classes and resources for the application layer.

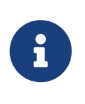

The order that intoLayer closures are added is often different from the order that the layers are written. For this reason the layerOrder method must always be called and *must* cover all layers referenced by the intoLayer calls.

# <span id="page-21-0"></span>**Chapter 5. Packaging OCI Images**

The plugin can create an [OCI image](https://github.com/opencontainers/image-spec) from a jar or war file using [Cloud Native Buildpacks](https://buildpacks.io) (CNB). Images can be built using the bootBuildImage task.

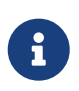

For security reasons, images build and run as non-root users. See the [CNB](https://buildpacks.io/docs/reference/spec/platform-api/#users) [specification](https://buildpacks.io/docs/reference/spec/platform-api/#users) for more details.

The task is automatically created when the java or war plugin is applied and is an instance of [BootBuildImage](https://docs.spring.io/spring-boot/docs/3.2.7/gradle-plugin/api/org/springframework/boot/gradle/tasks/bundling/BootBuildImage.html).

### <span id="page-21-1"></span>**5.1. Docker Daemon**

The bootBuildImage task requires access to a Docker daemon. The task will inspect local Docker CLI [configuration files](https://docs.docker.com/engine/reference/commandline/cli/#configuration-files) to determine the current [context](https://docs.docker.com/engine/context/working-with-contexts/) and use the context connection information to communicate with a Docker daemon. If the current context can not be determined or the context does not have connection information, then the task will use a default local connection. This works with [Docker Engine](https://docs.docker.com/install/) on all supported platforms without configuration.

Environment variables can be set to configure the bootBuildImage task to use an alternative local or remote connection. The following table shows the environment variables and their values:

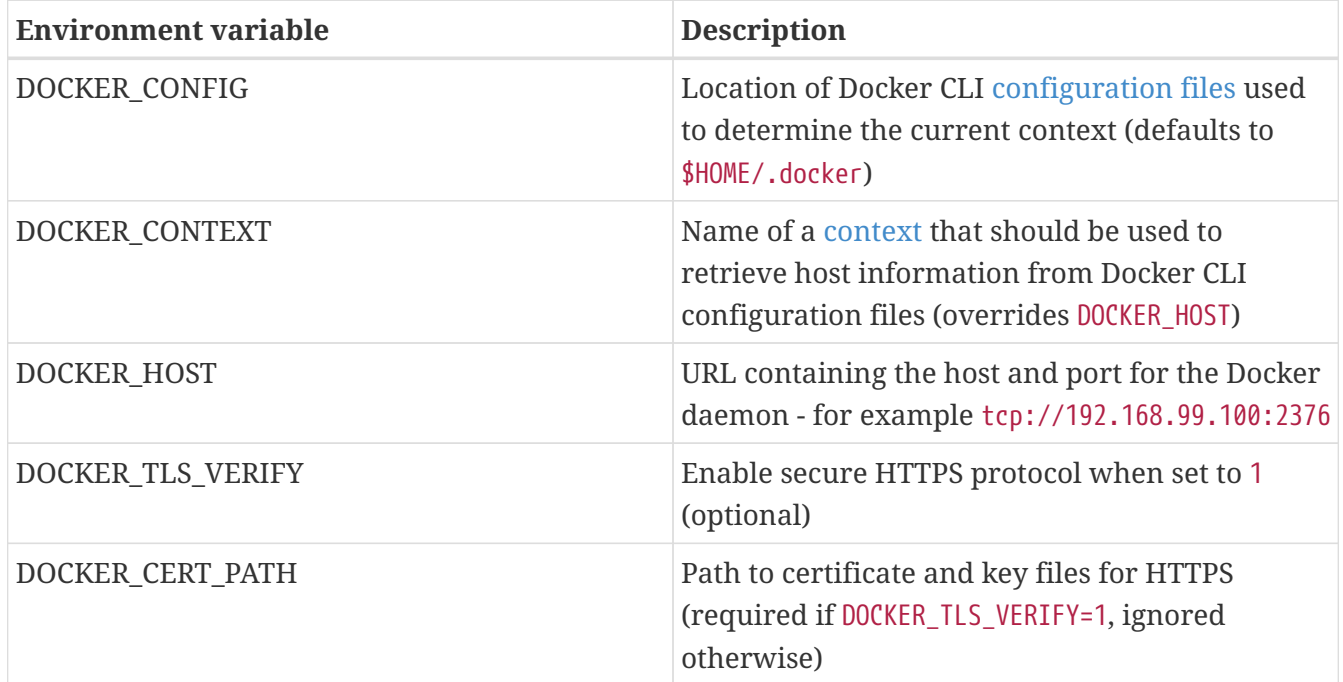

Docker daemon connection information can also be provided using docker properties in the plugin configuration. The following table summarizes the available properties:

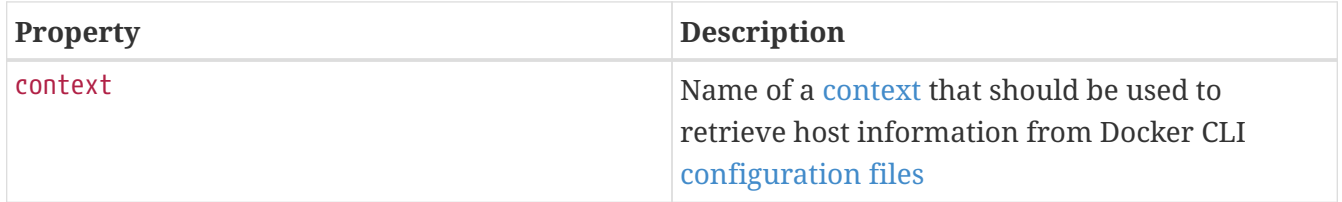

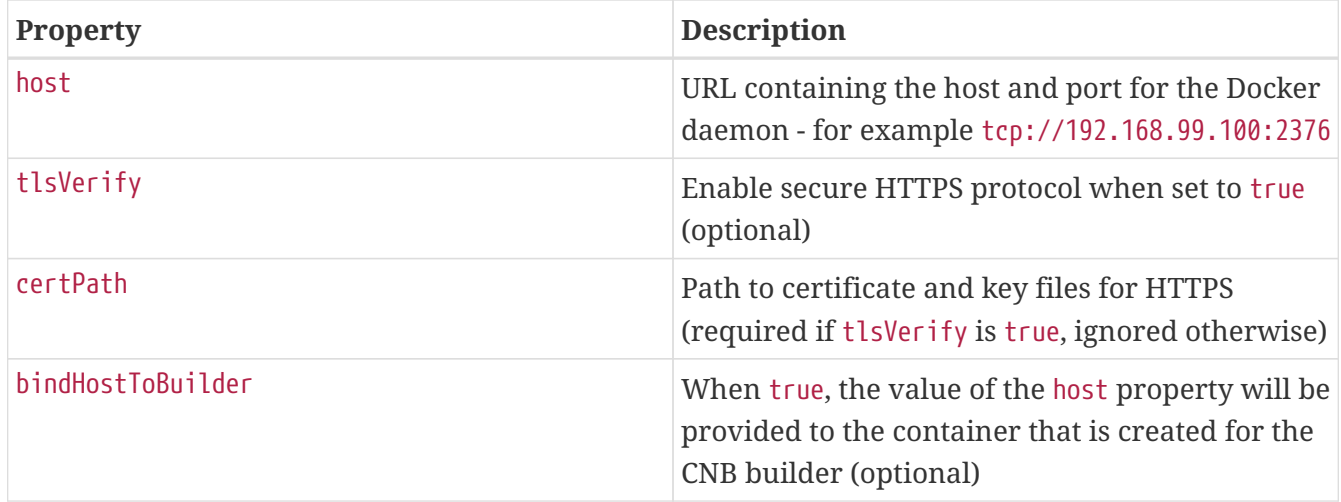

For more details, see also [examples](#page-34-0).

## <span id="page-22-0"></span>**5.2. Docker Registry**

If the Docker images specified by the builder or runImage properties are stored in a private Docker image registry that requires authentication, the authentication credentials can be provided using docker.builderRegistry properties.

If the generated Docker image is to be published to a Docker image registry, the authentication credentials can be provided using docker.publishRegistry properties.

Properties are provided for user authentication or identity token authentication. Consult the documentation for the Docker registry being used to store images for further information on supported authentication methods.

The following table summarizes the available properties for docker.builderRegistry and docker.publishRegistry:

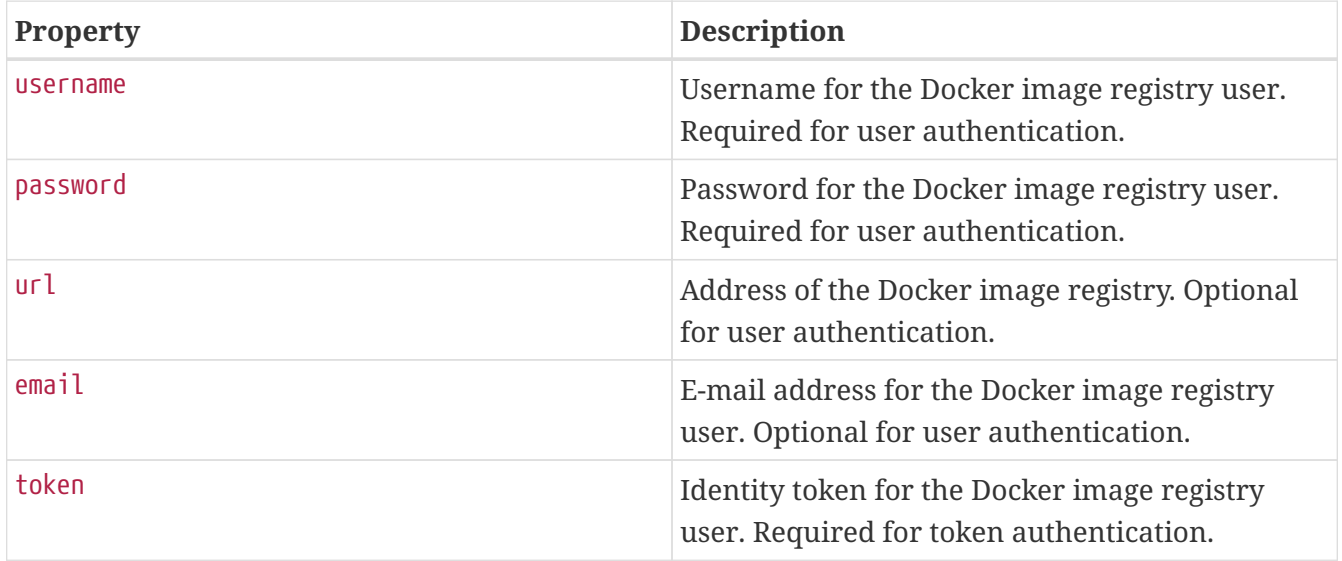

For more details, see also [examples](#page-34-0).

## <span id="page-23-0"></span>**5.3. Image Customizations**

The plugin invokes a [builder](https://buildpacks.io/docs/concepts/components/builder/) to orchestrate the generation of an image. The builder includes multiple [buildpacks](https://buildpacks.io/docs/concepts/components/buildpack) that can inspect the application to influence the generated image. By default, the plugin chooses a builder image. The name of the generated image is deduced from project properties.

Task properties can be used to configure how the builder should operate on the project. The following table summarizes the available properties and their default values:

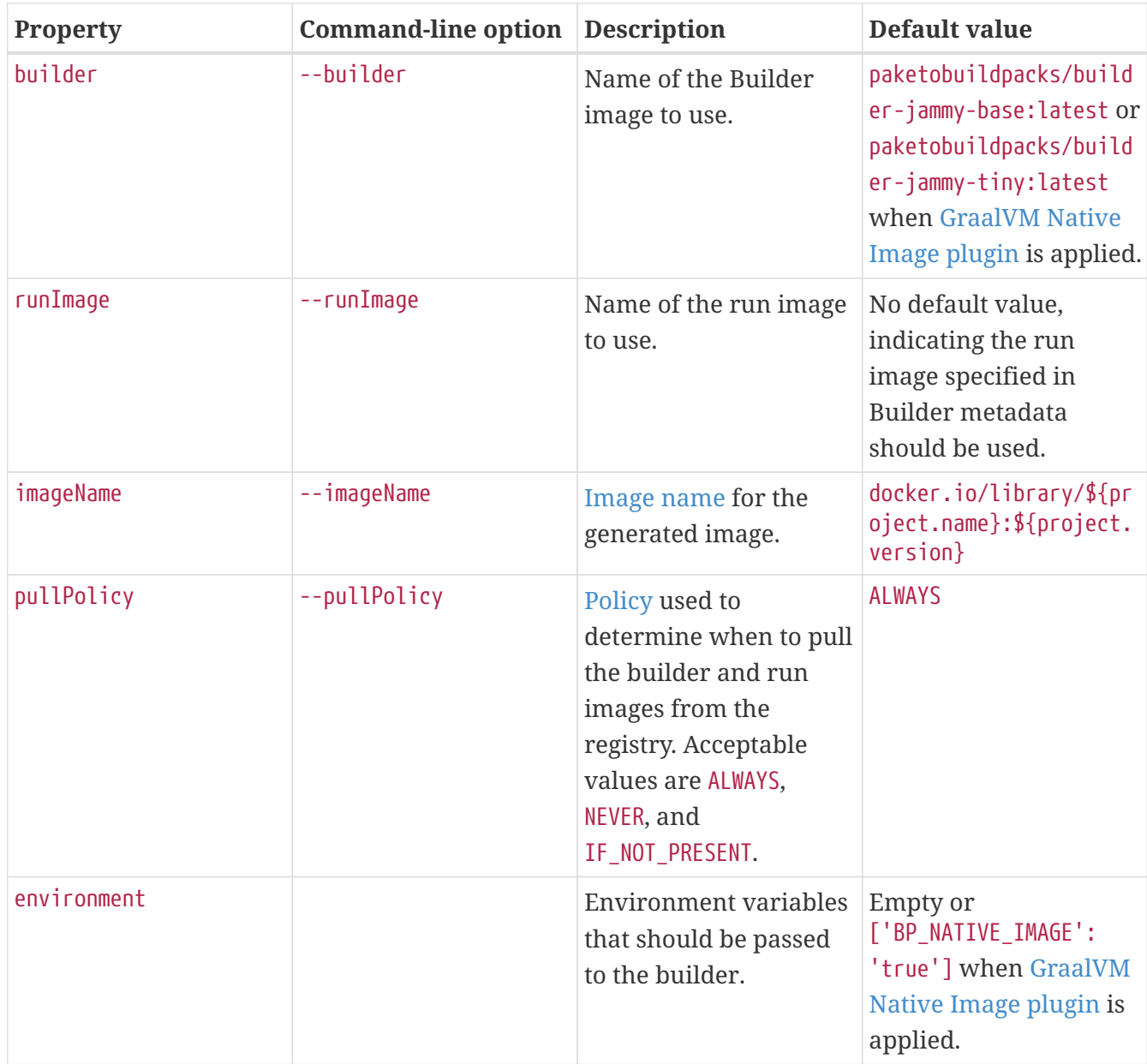

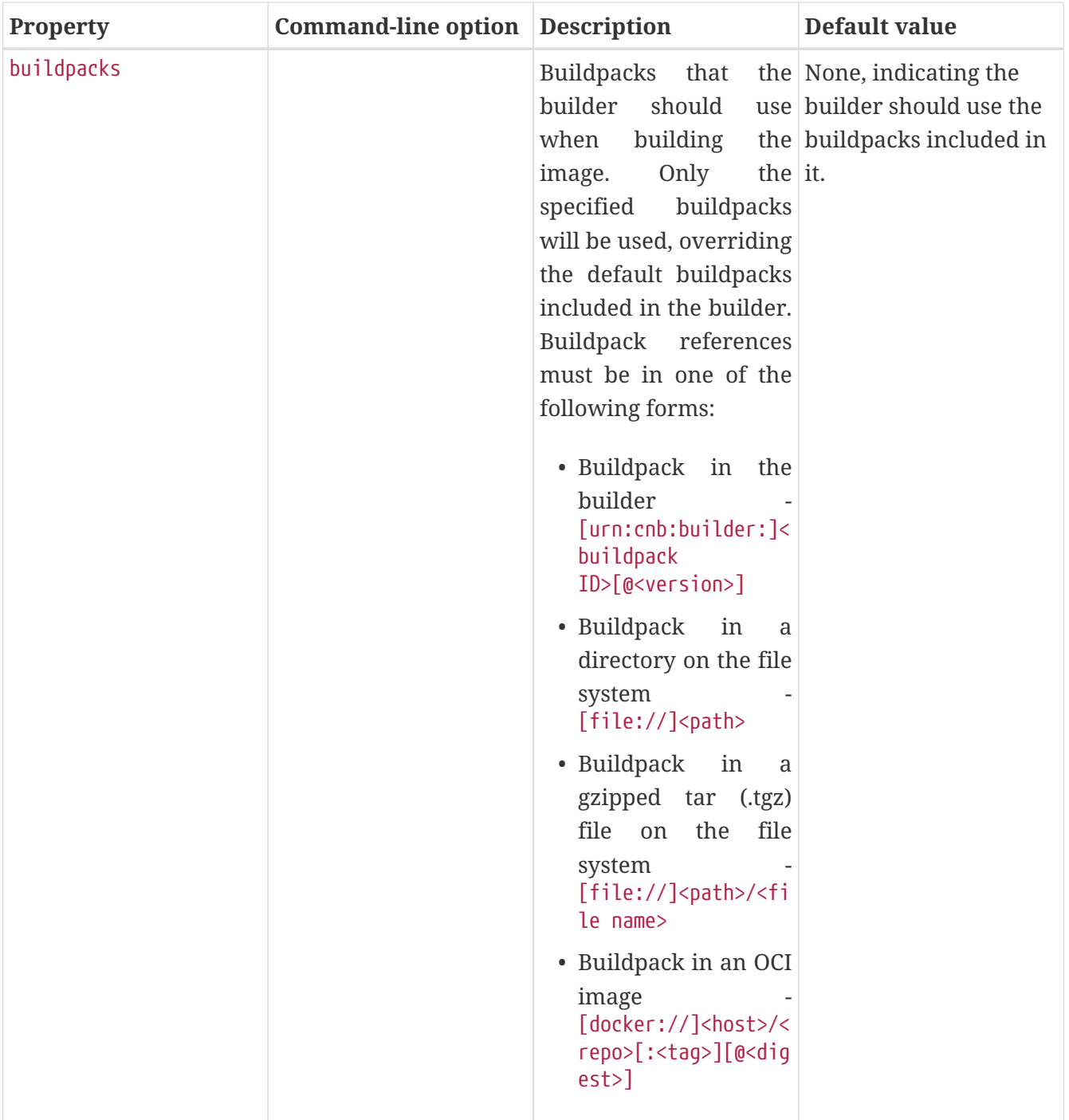

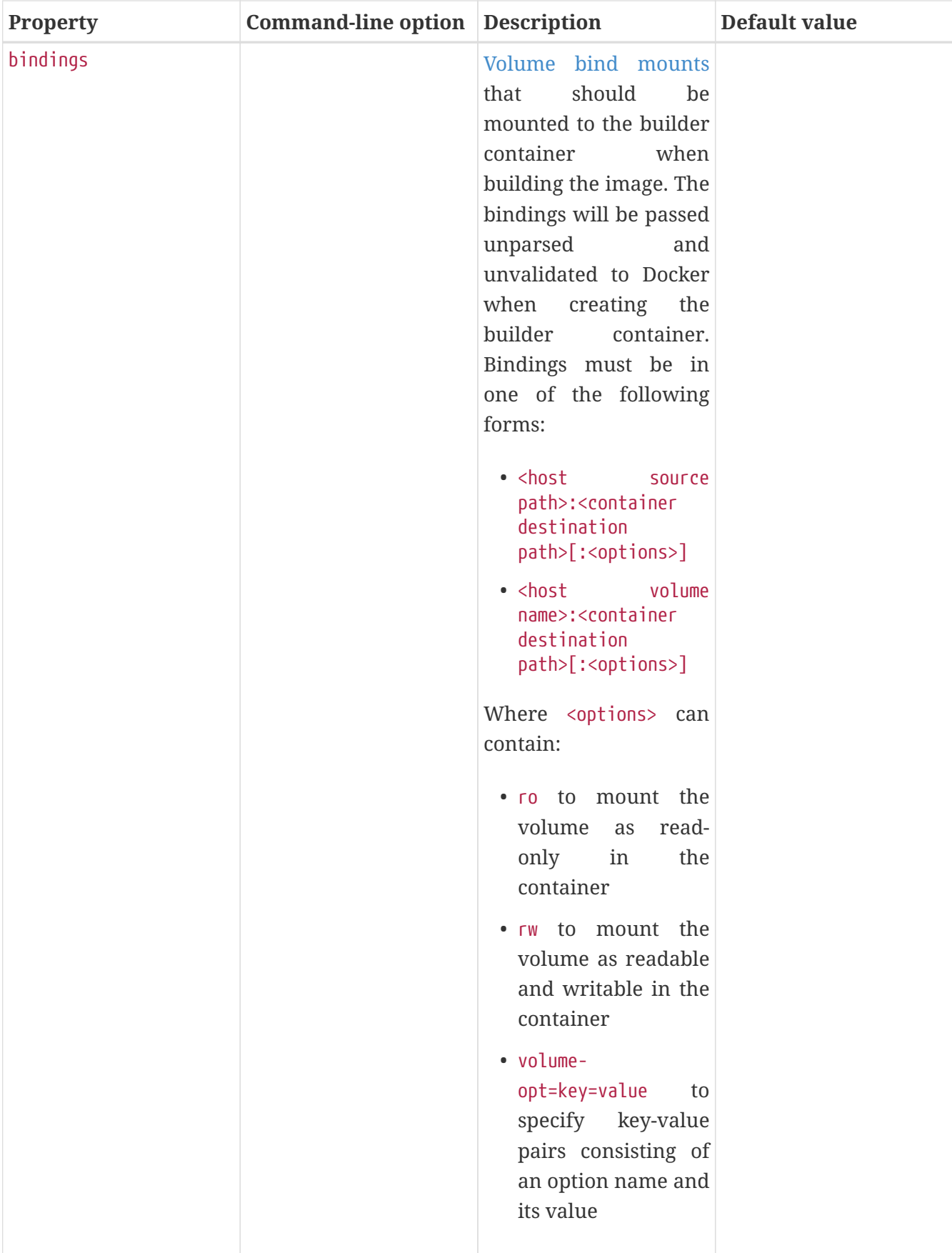

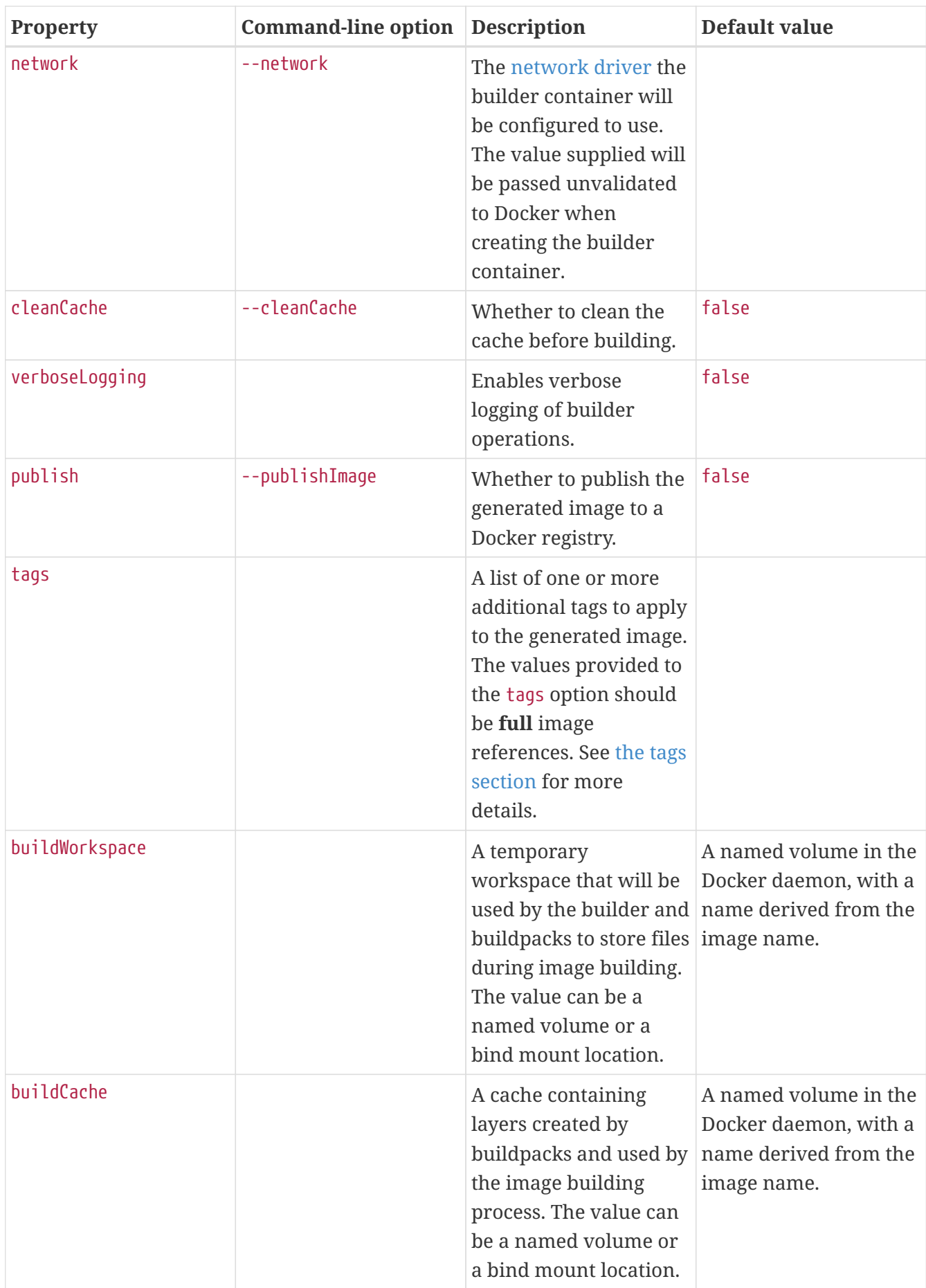

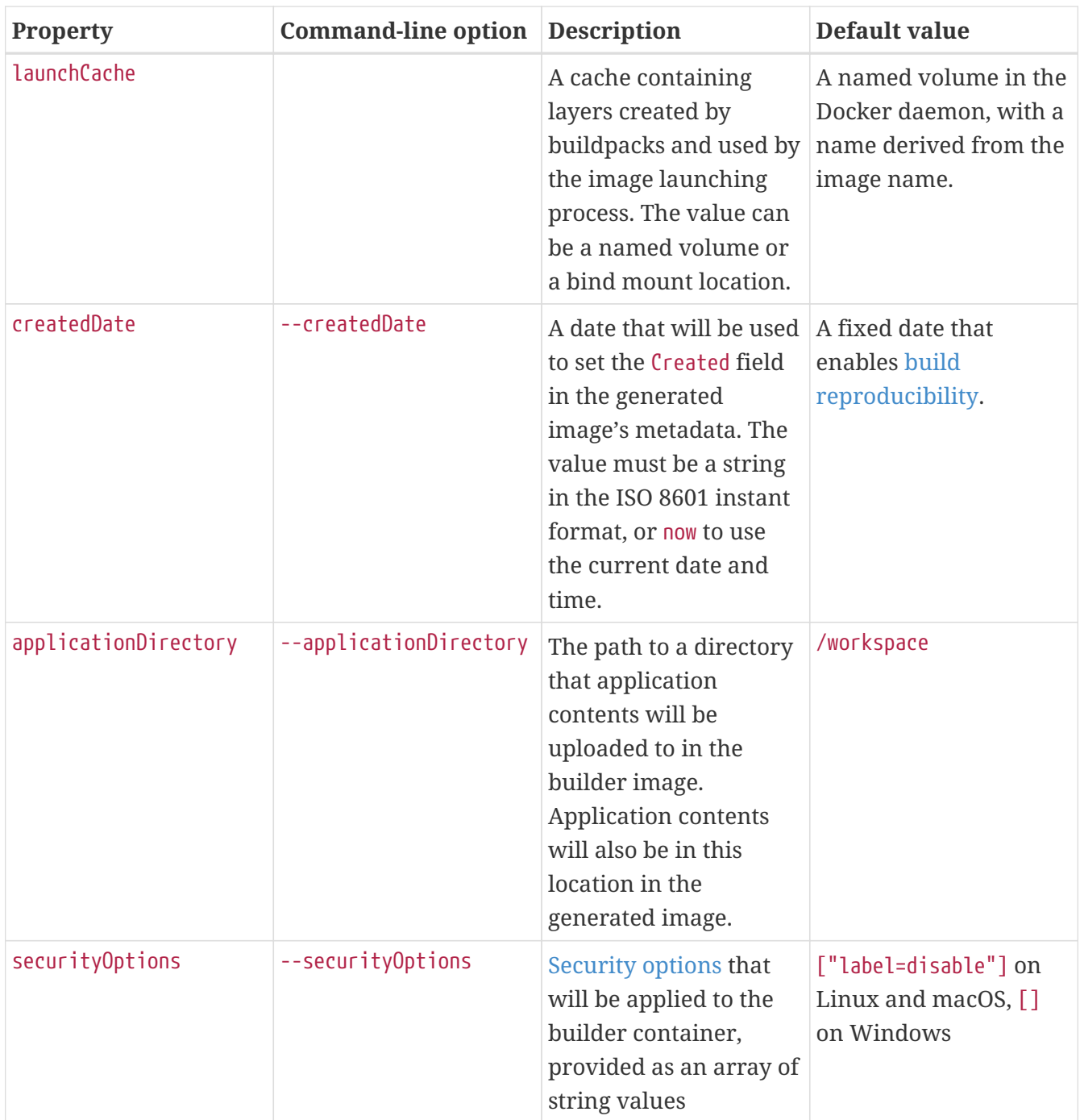

The plugin detects the target Java compatibility of the project using the JavaPlugin's targetCompatibility property. When using the default Paketo builder and buildpacks, the plugin instructs the buildpacks to install the same Java version. You can override this behaviour as shown in the [builder configuration](#page-28-2) examples.

#### <span id="page-27-0"></span>**5.3.1. Tags format**

 $\mathbf{1}$ 

The values provided to the tags option should be **full** image references. The accepted format is [domainHost:port/][path/]name[:tag][@digest].

If the domain is missing, it defaults to docker.io. If the path is missing, it defaults to library. If the tag is missing, it defaults to latest.

Some examples:

- my-image leads to the image reference docker.io/library/my-image:latest
- my-repository/my-image leads to docker.io/my-repository/my-image:latest
- example.com/my-repository/my-image:1.0.0 will be used as is

### <span id="page-28-0"></span>**5.4. Examples**

#### <span id="page-28-1"></span>**5.4.1. Custom Image Builder and Run Image**

If you need to customize the builder used to create the image or the run image used to launch the built image, configure the task as shown in the following example:

*Groovy*

```
tasks.named("bootBuildImage") {
      builder = "mine/java-cnb-builder"
      runImage = "mine/java-cnb-run"
}
```
*Kotlin*

```
tasks.named<BootBuildImage>("bootBuildImage") {
      builder.set("mine/java-cnb-builder")
      runImage.set("mine/java-cnb-run")
}
```
This configuration will use a builder image with the name mine/java-cnb-builder and the tag latest, and the run image named mine/java-cnb-run and the tag latest.

The builder and run image can be specified on the command line as well, as shown in this example:

\$ gradle bootBuildImage --builder=mine/java-cnb-builder --runImage=mine/java-cnb-run

#### <span id="page-28-2"></span>**5.4.2. Builder Configuration**

If the builder exposes configuration options, those can be set using the environment property.

The following is an example of [configuring the JVM version](https://paketo.io/docs/buildpacks/language-family-buildpacks/java/#configuring-the-jvm-version) used by the Paketo Java buildpacks at build time:

*Groovy*

```
tasks.named("bootBuildImage") {
    environment["BP_JVM_VERSION"] = "17"
}
```

```
Kotlin
```

```
tasks.named<BootBuildImage>("bootBuildImage") {
    environment.set(environment.get() + mapOf("BP_JVM_VERSION" to "17"))
}
```
If there is a network proxy between the Docker daemon the builder runs in and network locations that buildpacks download artifacts from, you will need to configure the builder to use the proxy. When using the Paketo builder, this can be accomplished by setting the HTTPS\_PROXY and/or HTTP\_PROXY environment variables as show in the following example:

*Groovy*

```
tasks.named("bootBuildImage") {
      environment["HTTP_PROXY"] = "http://proxy.example.com"
      environment["HTTPS_PROXY"] = "https://proxy.example.com"
}
```
*Kotlin*

```
tasks.named<BootBuildImage>("bootBuildImage") {
    environment.set(mapOf("HTTP_PROXY" to "http://proxy.example.com",
                          "HTTPS_PROXY" to "https://proxy.example.com"))
}
```
### <span id="page-29-0"></span>**5.4.3. Runtime JVM Configuration**

Paketo Java buildpacks [configure the JVM runtime environment](https://paketo.io/docs/buildpacks/language-family-buildpacks/java/#runtime-jvm-configuration) by setting the JAVA\_TOOL\_OPTIONS environment variable. The buildpack-provided JAVA\_TOOL\_OPTIONS value can be modified to customize JVM runtime behavior when the application image is launched in a container.

Environment variable modifications that should be stored in the image and applied to every deployment can be set as described in the [Paketo documentation](https://paketo.io/docs/buildpacks/configuration/#environment-variables) and shown in the following example:

*Groovy*

```
tasks.named("bootBuildImage") {
    environment["BPE_DELIM_JAVA_TOOL_OPTIONS"] = " "
      environment["BPE_APPEND_JAVA_TOOL_OPTIONS"] = "-XX:+HeapDumpOnOutOfMemoryError"
}
```

```
tasks.named<BootBuildImage>("bootBuildImage") {
      environment.set(mapOf(
          "BPE_DELIM_JAVA_TOOL_OPTIONS" to " ",
          "BPE_APPEND_JAVA_TOOL_OPTIONS" to "-XX:+HeapDumpOnOutOfMemoryError"
      ))
}
```
#### <span id="page-30-0"></span>**5.4.4. Custom Image Name**

By default, the image name is inferred from the name and the version of the project, something like docker.io/library/\${project.name}:\${project.version}. You can take control over the name by setting task properties, as shown in the following example:

*Groovy*

```
tasks.named("bootBuildImage") {
      imageName = "example.com/library/${project.name}"
}
```
*Kotlin*

```
tasks.named<BootBuildImage>("bootBuildImage") {
      imageName.set("example.com/library/${project.name}")
}
```
Note that this configuration does not provide an explicit tag so latest is used. It is possible to specify a tag as well, either using \${project.version}, any property available in the build or a hardcoded version.

The image name can be specified on the command line as well, as shown in this example:

\$ gradle bootBuildImage --imageName=example.com/library/my-app:v1

#### <span id="page-30-1"></span>**5.4.5. Buildpacks**

By default, the builder will use buildpacks included in the builder image and apply them in a predefined order. An alternative set of buildpacks can be provided to apply buildpacks that are not included in the builder, or to change the order of included buildpacks. When one or more buildpacks are provided, only the specified buildpacks will be applied.

The following example instructs the builder to use a custom buildpack packaged in a .tgz file, followed by a buildpack included in the builder.

```
Groovy
```

```
tasks.named("bootBuildImage") {
      buildpacks = ["file:///path/to/example-buildpack.tgz", "urn:cnb:builder:paketo-
buildpacks/java"]
}
```
*Kotlin*

```
tasks.named<BootBuildImage>("bootBuildImage") {
      buildpacks.set(listOf("file:///path/to/example-buildpack.tgz",
"urn:cnb:builder:paketo-buildpacks/java"))
}
```
Buildpacks can be specified in any of the forms shown below.

A buildpack located in a CNB Builder (version may be omitted if there is only one buildpack in the builder matching the buildpack-id):

- urn:cnb:builder:buildpack-id
- urn:cnb:builder:buildpack-id@0.0.1
- buildpack-id
- buildpack-id@0.0.1

A path to a directory containing buildpack content (not supported on Windows):

- file:///path/to/buildpack/
- /path/to/buildpack/

A path to a gzipped tar file containing buildpack content:

- file:///path/to/buildpack.tgz
- /path/to/buildpack.tgz

An OCI image containing a [packaged buildpack:](https://buildpacks.io/docs/buildpack-author-guide/package-a-buildpack/)

- docker://example/buildpack
- docker:///example/buildpack:latest
- docker:///example/buildpack@sha256:45b23dee08…
- example/buildpack
- example/buildpack:latest
- example/buildpack@sha256:45b23dee08…

### <span id="page-32-0"></span>**5.4.6. Image Publishing**

The generated image can be published to a Docker registry by enabling a publish option.

If the Docker registry requires authentication, the credentials can be configured using docker.publishRegistry properties. If the Docker registry does not require authentication, the docker.publishRegistry configuration can be omitted.

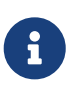

The registry that the image will be published to is determined by the registry part of the image name (docker.example.com in these examples). If docker.publishRegistry credentials are configured and include a url property, this value is passed to the registry but is not used to determine the publishing registry location.

*Groovy*

```
tasks.named("bootBuildImage") {
      imageName.set("docker.example.com/library/${project.name}")
      publish = true
      docker {
          publishRegistry {
               username = "user"
               password = "secret"
          }
      }
}
```
*Kotlin*

```
tasks.named<BootBuildImage>("bootBuildImage") {
      imageName.set("docker.example.com/library/${project.name}")
      publish.set(true)
      docker {
          publishRegistry {
               username.set("user")
               password.set("secret")
          }
      }
}
```
The publish option can be specified on the command line as well, as shown in this example:

```
$ gradle bootBuildImage --imageName=docker.example.com/library/my-app:v1
--publishImage
```
### <span id="page-33-0"></span>**5.4.7. Builder Cache and Workspace Configuration**

The CNB builder caches layers that are used when building and launching an image. By default, these caches are stored as named volumes in the Docker daemon with names that are derived from the full name of the target image. If the image name changes frequently, for example when the project version is used as a tag in the image name, then the caches can be invalidated frequently.

The cache volumes can be configured to use alternative names to give more control over cache lifecycle as shown in the following example:

*Groovy*

```
tasks.named("bootBuildImage") {
      buildCache {
           volume {
               name = "cache-${rootProject.name}.build"
           }
      }
      launchCache {
           volume {
               name = "cache-${rootProject.name}.launch"
           }
      }
}
```
*Kotlin*

```
tasks.named<BootBuildImage>("bootBuildImage") {
      buildCache {
          volume {
               name.set("cache-${rootProject.name}.build")
           }
      }
      launchCache {
           volume {
               name.set("cache-${rootProject.name}.launch")
           }
      }
}
```
Builders and buildpacks need a location to store temporary files during image building. By default, this temporary build workspace is stored in a named volume.

The caches and the build workspace can be configured to use bind mounts instead of named volumes, as shown in the following example:

```
Groovy
```

```
tasks.named("bootBuildImage") {
      buildWorkspace {
          bind {
               source = "/tmp/cache-${rootProject.name}.work"
           }
      }
      buildCache {
           bind {
               source = "/tmp/cache-${rootProject.name}.build"
           }
      }
      launchCache {
           bind {
               source = "/tmp/cache-${rootProject.name}.launch"
           }
      }
}
```
*Kotlin*

```
tasks.named<BootBuildImage>("bootBuildImage") {
      buildWorkspace {
           bind {
               source.set("/tmp/cache-${rootProject.name}.work")
           }
      }
      buildCache {
          bind {
               source.set("/tmp/cache-${rootProject.name}.build")
           }
      }
      launchCache {
           bind {
               source.set("/tmp/cache-${rootProject.name}.launch")
           }
      }
}
```
### <span id="page-34-0"></span>**5.4.8. Docker Configuration**

#### <span id="page-34-1"></span>**Docker Configuration for minikube**

The plugin can communicate with the [Docker daemon provided by minikube](https://minikube.sigs.k8s.io/docs/tasks/docker_daemon/) instead of the default local connection.

On Linux and macOS, environment variables can be set using the command eval \$(minikube docker-env) after minikube has been started.

The plugin can also be configured to use the minikube daemon by providing connection details similar to those shown in the following example:

*Groovy*

```
tasks.named("bootBuildImage") {
      docker {
          host = "tcp://192.168.99.100:2376"
          tlsVerify = true
          certPath = "/home/user/.minikube/certs"
      }
}
```
*Kotlin*

```
tasks.named<BootBuildImage>("bootBuildImage") {
      docker {
          host.set("tcp://192.168.99.100:2376")
          tlsVerify.set(true)
          certPath.set("/home/user/.minikube/certs")
      }
}
```
#### <span id="page-35-0"></span>**Docker Configuration for podman**

The plugin can communicate with a [podman container engine](https://podman.io/).

The plugin can be configured to use podman local connection by providing connection details similar to those shown in the following example:

*Groovy*

```
tasks.named("bootBuildImage") {
      docker {
          host = "unix:///run/user/1000/podman/podman.sock"
          bindHostToBuilder = true
      }
}
```
*Kotlin*

```
tasks.named<BootBuildImage>("bootBuildImage") {
      docker {
          host.set("unix:///run/user/1000/podman/podman.sock")
          bindHostToBuilder.set(true)
      }
}
```
# $\bigcirc$

With the podman CLI installed, the command podman info --format='{{.Host.RemoteSocket.Path}}' can be used to get the value for the docker.host configuration property shown in this example.

#### <span id="page-36-0"></span>**Docker Configuration for Colima**

The plugin can communicate with the Docker daemon provided by [Colima](https://github.com/abiosoft/colima). The DOCKER\_HOST environment variable can be set by using the command export DOCKER\_HOST=\$(docker context inspect colima -f '{{.Endpoints.docker.Host}}').

The plugin can also be configured to use Colima daemon by providing connection details similar to those shown in the following example:

*Groovy*

```
tasks.named("bootBuildImage") {
      docker {
          host = "unix://${System.properties['user.home']}/.colima/docker.sock"
      }
}
```
*Kotlin*

```
tasks.named<BootBuildImage>("bootBuildImage") {
      docker {
          host.set("unix://${System.getProperty("user.home")}/.colima/docker.sock")
      }
}
```
#### <span id="page-36-1"></span>**Docker Configuration for Authentication**

If the builder or run image are stored in a private Docker registry that supports user authentication, authentication details can be provided using docker.builderRegistry properties as shown in the following example:

*Groovy*

```
tasks.named("bootBuildImage") {
      docker {
           builderRegistry {
               username = "user"
               password = "secret"
               url = "https://docker.example.com/v1/"
               email = "user@example.com"
           }
      }
}
```

```
Kotlin
```

```
tasks.named<BootBuildImage>("bootBuildImage") {
      docker {
          builderRegistry {
               username.set("user")
               password.set("secret")
               url.set("https://docker.example.com/v1/")
               email.set("user@example.com")
          }
      }
}
```
If the builder or run image is stored in a private Docker registry that supports token authentication, the token value can be provided using docker.builderRegistry as shown in the following example:

*Groovy*

```
tasks.named("bootBuildImage") {
      docker {
           builderRegistry {
               token = "9cbaf023786cd7..."
           }
      }
}
```
*Kotlin*

```
tasks.named<BootBuildImage>("bootBuildImage") {
      docker {
          builderRegistry {
               token.set("9cbaf023786cd7...")
           }
      }
}
```
# <span id="page-38-0"></span>**Chapter 6. Publishing your Application**

## <span id="page-38-1"></span>**6.1. Publishing with the Maven-publish Plugin**

To publish your Spring Boot jar or war, add it to the publication using the artifact method on MavenPublication. Pass the task that produces that artifact that you wish to publish to the artifact method. For example, to publish the artifact produced by the default bootJar task:

*Groovy*

```
publishing {
      publications {
           bootJava(MavenPublication) {
                artifact tasks.named("bootJar")
           }
      }
      repositories {
           maven {
                url 'https://repo.example.com'
           }
      }
}
```
*Kotlin*

```
publishing {
      publications {
           create<MavenPublication>("bootJava") {
                artifact(tasks.named("bootJar"))
           }
      }
      repositories {
           maven {
                url = uri("https://repo.example.com")
           }
      }
}
```
## <span id="page-38-2"></span>**6.2. Distributing with the Application Plugin**

When the [application](https://docs.gradle.org/current/userguide/application_plugin.html) [plugin](https://docs.gradle.org/current/userguide/application_plugin.html) is applied a distribution named boot is created. This distribution contains the archive produced by the bootJar or bootWar task and scripts to launch it on Unix-like platforms and Windows. Zip and tar distributions can be built by the bootDistZip and bootDistTar tasks respectively. To use the application plugin, its mainClassName property must be configured with the name of your application's main class.

# <span id="page-39-0"></span>**Chapter 7. Running your Application with Gradle**

To run your application without first building an archive use the bootRun task:

```
$ ./gradlew bootRun
```
The bootRun task is an instance of [BootRun](https://docs.spring.io/spring-boot/docs/3.2.7/gradle-plugin/api/org/springframework/boot/gradle/tasks/run/BootRun.html) which is a JavaExec subclass. As such, all of the [usual](https://docs.gradle.org/current/dsl/org.gradle.api.tasks.JavaExec.html) [configuration options](https://docs.gradle.org/current/dsl/org.gradle.api.tasks.JavaExec.html) for executing a Java process in Gradle are available to you. The task is automatically configured to use the runtime classpath of the main source set.

By default, the main class will be configured automatically by looking for a class with a public static void main(String[]) method in the main source set's output.

The main class can also be configured explicitly using the task's main property:

*Groovy*

```
tasks.named("bootRun") {
      mainClass = 'com.example.ExampleApplication'
}
```
*Kotlin*

```
tasks.named<BootRun>("bootRun") {
      mainClass.set("com.example.ExampleApplication")
}
```
Alternatively, the main class name can be configured project-wide using the mainClass property of the Spring Boot DSL:

*Groovy*

```
springBoot {
     mainClass = 'com.example.ExampleApplication'
}
```
*Kotlin*

```
springBoot {
      mainClass.set("com.example.ExampleApplication")
}
```
By default, bootRun will configure the JVM to optimize its launch for faster startup during development. This behavior can be disabled by using the optimizedLaunch property, as shown in the following example:

*Groovy*

```
tasks.named("bootRun") {
      optimizedLaunch = false
}
```
*Kotlin*

```
tasks.named<BootRun>("bootRun") {
      optimizedLaunch.set(false)
}
```
If the [application](https://docs.gradle.org/current/userguide/application_plugin.html) [plugin](https://docs.gradle.org/current/userguide/application_plugin.html) has been applied, its mainClass property must be configured and can be used for the same purpose:

*Groovy*

```
application {
     mainClass = 'com.example.ExampleApplication'
}
```
*Kotlin*

```
application {
      mainClass.set("com.example.ExampleApplication")
}
```
### <span id="page-40-0"></span>**7.1. Passing Arguments to your Application**

Like all JavaExec tasks, arguments can be passed into bootRun from the command line using --args='<arguments>' when using Gradle 4.9 or later. For example, to run your application with a profile named dev active the following command can be used:

```
$ ./gradlew bootRun --args='--spring.profiles.active=dev'
```
See [the javadoc for](https://docs.gradle.org/current/javadoc/org/gradle/api/tasks/JavaExec.html#setArgsString-java.lang.String-) [JavaExec.setArgsString](https://docs.gradle.org/current/javadoc/org/gradle/api/tasks/JavaExec.html#setArgsString-java.lang.String-) for further details.

### <span id="page-40-1"></span>**7.2. Passing System properties to your application**

Since bootRun is a standard JavaExec task, system properties can be passed to the application's JVM by specifying them in the build script. To make that value of a system property to be configurable set its value using a [project property](https://docs.gradle.org/current/dsl/org.gradle.api.Project.html#N14FE1). To allow a project property to be optional, reference it using findProperty. Doing so also allows a default value to be provided using the ?: Elvis operator, as shown in the following example:

*Groovy*

```
tasks.named("bootRun") {
      systemProperty 'com.example.property', findProperty('example') ?: 'default'
}
```
*Kotlin*

```
tasks.named<BootRun>("bootRun") {
      systemProperty("com.example.property", findProperty("example") ?: "default")
}
```
The preceding example sets that com.example.property system property to the value of the example project property. If the example project property has not been set, the value of the system property will be default.

Gradle allows project properties to be set in a variety of ways, including on the command line using the -P flag, as shown in the following example:

\$ ./gradlew bootRun -Pexample=custom

The preceding example sets the value of the example project property to custom. bootRun will then use this as the value of the com.example.property system property.

### <span id="page-41-0"></span>**7.3. Reloading Resources**

If devtools has been added to your project it will automatically monitor your application's classpath for changes. Note that modified files need to be recompiled for the classpath to update in order to trigger reloading with devtools. For more details on using devtools, refer to [this section of the](https://docs.spring.io/spring-boot/docs/3.2.7/reference/htmlsingle#using.devtools.restart) [reference documentation](https://docs.spring.io/spring-boot/docs/3.2.7/reference/htmlsingle#using.devtools.restart).

Alternatively, you can configure bootRun such that your application's static resources are loaded from their source location:

*Groovy*

```
tasks.named("bootRun") {
      sourceResources sourceSets.main
}
```
*Kotlin*

```
tasks.named<BootRun>("bootRun") {
      sourceResources(sourceSets["main"])
}
```
This makes them reloadable in the live application which can be helpful at development time.

### <span id="page-42-0"></span>**7.4. Using a Test Main Class**

In addition to bootRun a bootTestRun task is also registered. Like bootRun, bootTestRun is an instance of BootRun but it's configured to use a main class found in the output of the test source set rather than the main source set. It also uses the test source set's runtime classpath rather than the main source set's runtime classpath. As bootTestRun is an instance of BootRun, all of the configuration options described above for bootRun can also be used with bootTestRun.

# <span id="page-43-0"></span>**Chapter 8. Ahead-of-Time Processing**

Spring AOT is a process that analyzes your code at build-time in order to generate an optimized version of it. It is most often used to help generate GraalVM native images.

The Spring Boot Gradle plugin provides tasks that can be used to perform AOT processing on both application and test code. The tasks are configured automatically when the [GraalVM Native Image](https://graalvm.github.io/native-build-tools/0.9.28/gradle-plugin.html) [plugin](https://graalvm.github.io/native-build-tools/0.9.28/gradle-plugin.html) is applied:

*Groovy*

```
plugins {
      id 'org.springframework.boot' version '3.2.7'
      id 'org.graalvm.buildtools.native' version '0.9.28'
      id 'java'
}
```
*Kotlin*

```
plugins {
      id("org.springframework.boot") version "3.2.7"
      id("org.graalvm.buildtools.native") version "0.9.28"
      java
}
```
## <span id="page-43-1"></span>**8.1. Processing Applications**

Based on your @SpringBootApplication-annotated main class, the processAot task generates a persistent view of the beans that are going to be contributed at runtime in a way that bean instantiation is as straightforward as possible. Additional post-processing of the factory is possible using callbacks. For instance, these are used to generate the necessary reflection configuration that GraalVM needs to initialize the context in a native image.

As the BeanFactory is fully prepared at build-time, conditions are also evaluated. This has an important difference compared to what a regular Spring Boot application does at runtime. For instance, if you want to opt-in or opt-out for certain features, you need to configure the environment used at build time to do so. To this end, the processAot task is a [JavaExec](https://docs.gradle.org/current/dsl/org.gradle.api.tasks.JavaExec.html) task and can be configured with environment variables, system properties, and arguments as needed.

The nativeCompile task of the GraalVM Native Image plugin is automatically configured to use the output of the processAot task.

### <span id="page-43-2"></span>**8.2. Processing Tests**

The AOT engine can be applied to JUnit 5 tests that use Spring's Test Context Framework. Suitable tests are processed by the processTestAot task to generate ApplicationContextInitialzer code. As with application AOT processing, the BeanFactory is fully prepared at build-time. As with processAot, the processTestAot task is JavaExec subclass and can be configured as needed to influence this processing.

The nativeTest task of the GraalVM Native Image plugin is automatically configured to use the output of the processAot and processTestAot tasks.

# <span id="page-45-0"></span>**Chapter 9. Integrating with Actuator**

### <span id="page-45-1"></span>**9.1. Generating Build Information**

Spring Boot Actuator's info endpoint automatically publishes information about your build in the presence of a META-INF/build-info.properties file. A [BuildInfo](https://docs.spring.io/spring-boot/docs/3.2.7/gradle-plugin/api/org/springframework/boot/gradle/tasks/buildinfo/BuildInfo.html) task is provided to generate this file. The easiest way to use the task is through the plugin's DSL:

*Groovy*

```
springBoot {
      buildInfo()
}
```
*Kotlin*

```
springBoot {
      buildInfo()
}
```
This will configure a [BuildInfo](https://docs.spring.io/spring-boot/docs/3.2.7/gradle-plugin/api/org/springframework/boot/gradle/tasks/buildinfo/BuildInfo.html) task named bootBuildInfo and, if it exists, make the Java plugin's classes task depend upon it. The task's destination directory will be META-INF in the output directory of the main source set's resources (typically build/resources/main).

By default, the generated build information is derived from the project:

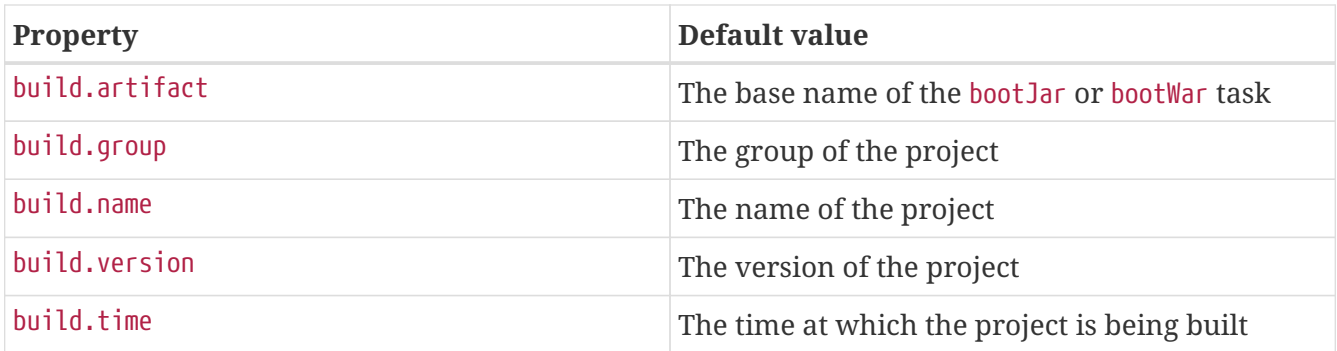

The properties can be customized using the DSL:

*Groovy*

```
springBoot {
      buildInfo {
           properties {
               artifact = 'example-app'
             version = '1.2.3'  group = 'com.example'
               name = 'Example application'
          }
      }
}
```
*Kotlin*

```
springBoot {
      buildInfo {
           properties {
               artifact.set("example-app")
               version.set("1.2.3")
               group.set("com.example")
               name.set("Example application")
          }
      }
}
```
To exclude any of the default properties from the generated build information, add its name to the excludes. For example, the time property can be excluded as follows:

*Groovy*

```
springBoot {
      buildInfo {
           excludes = ['time']
      }
}
```
*Kotlin*

```
springBoot {
      buildInfo {
           excludes.set(setOf("time"))
      }
}
```
The default value for build.time is the instant at which the project is being built. A side-effect of this is that the task will never be up-to-date. As a result, builds will take longer as more tasks, including the project's tests, will have to be executed. Another side-effect is that the task's output will always change and, therefore, the build will not be truly repeatable. If you value build performance or repeatability more highly than the accuracy of the build.time property, exclude the time property as shown in the preceding example.

Additional properties can also be added to the build information:

*Groovy*

```
springBoot {
      buildInfo {
           properties {
             additional = \Gamma  'a': 'alpha',
                    'b': 'bravo'
  ]
          }
      }
}
```
*Kotlin*

```
springBoot {
      buildInfo {
           properties {
                additional.set(mapOf(
                     "a" to "alpha",
                     "b" to "bravo"
                ))
           }
      }
}
```
An additional property's value can be computed lazily by using a Provider.

# <span id="page-48-0"></span>**Chapter 10. Reacting to Other Plugins**

When another plugin is applied the Spring Boot plugin reacts by making various changes to the project's configuration. This section describes those changes.

## <span id="page-48-1"></span>**10.1. Reacting to the Java Plugin**

When Gradle's [java](https://docs.gradle.org/current/userguide/java_plugin.html) [plugin](https://docs.gradle.org/current/userguide/java_plugin.html) is applied to a project, the Spring Boot plugin:

- 1. Creates a [BootJar](https://docs.spring.io/spring-boot/docs/3.2.7/gradle-plugin/api/org/springframework/boot/gradle/tasks/bundling/BootJar.html) task named bootJar that will create an executable, uber jar for the project. The jar will contain everything on the runtime classpath of the main source set; classes are packaged in BOOT-INF/classes and jars are packaged in BOOT-INF/lib
- 2. Configures the assemble task to depend on the bootJar task.
- 3. Configures the jar task to use plain as the convention for its archive classifier.
- 4. Creates a [BootBuildImage](https://docs.spring.io/spring-boot/docs/3.2.7/gradle-plugin/api/org/springframework/boot/gradle/tasks/bundling/BootBuildImage.html) task named bootBuildImage that will create a OCI image using a [buildpack](https://buildpacks.io).
- 5. Creates a [BootRun](https://docs.spring.io/spring-boot/docs/3.2.7/gradle-plugin/api/org/springframework/boot/gradle/tasks/run/BootRun.html) task named bootRun that can be used to run your application using the main source set to find its main method and provide its runtime classpath.
- 6. Creates a ['BootRun`](https://docs.spring.io/spring-boot/docs/3.2.7/gradle-plugin/api/org/springframework/boot/gradle/tasks/run/BootRun.html) task named bootTestRun that can be used to run your application using the test source set to find its main method and provide its runtime classpath.
- 7. Creates a configuration named bootArchives that contains the artifact produced by the bootJar task.
- 8. Creates a configuration named developmentOnly for dependencies that are only required at development time, such as Spring Boot's Devtools, and should not be packaged in executable jars and wars.
- 9. Creats a configuration named testAndDevelopmentOnly for dependencies that are only required at development time and when writing and running tests and that should not be packaged in executable jars and wars.
- 10. Creates a configuration named productionRuntimeClasspath. It is equivalent to runtimeClasspath minus any dependencies that only appear in the developmentOnly or testDevelopmentOnly configurations.
- 11. Configures any JavaCompile tasks with no configured encoding to use UTF-8.
- 12. Configures any JavaCompile tasks to use the -parameters compiler argument.

## <span id="page-48-2"></span>**10.2. Reacting to the Kotlin Plugin**

When [Kotlin's Gradle plugin](https://kotlinlang.org/docs/reference/using-gradle.html) is applied to a project, the Spring Boot plugin:

- 1. Aligns the Kotlin version used in Spring Boot's dependency management with the version of the plugin. This is achieved by setting the kotlin.version property with a value that matches the version of the Kotlin plugin.
- 2. Configures any KotlinCompile tasks to use the -java-parameters compiler argument.

## <span id="page-49-0"></span>**10.3. Reacting to the War Plugin**

When Gradle's [war](https://docs.gradle.org/current/userguide/war_plugin.html) [plugin](https://docs.gradle.org/current/userguide/war_plugin.html) is applied to a project, the Spring Boot plugin:

- 1. Creates a [BootWar](https://docs.spring.io/spring-boot/docs/3.2.7/gradle-plugin/api/org/springframework/boot/gradle/tasks/bundling/BootWar.html) task named bootWar that will create an executable, fat war for the project. In addition to the standard packaging, everything in the providedRuntime configuration will be packaged in WEB-INF/lib-provided.
- 2. Configures the assemble task to depend on the bootWar task.
- 3. Configures the war task to use plain as the convention for its archive classifier.
- 4. Configures the bootArchives configuration to contain the artifact produced by the bootWar task.

## <span id="page-49-1"></span>**10.4. Reacting to the Dependency Management Plugin**

When the [io.spring.dependency-management](https://github.com/spring-gradle-plugins/dependency-management-plugin) [plugin](https://github.com/spring-gradle-plugins/dependency-management-plugin) is applied to a project, the Spring Boot plugin will automatically import the spring-boot-dependencies bom.

## <span id="page-49-2"></span>**10.5. Reacting to the Application Plugin**

When Gradle's [application](https://docs.gradle.org/current/userguide/application_plugin.html) [plugin](https://docs.gradle.org/current/userguide/application_plugin.html) is applied to a project, the Spring Boot plugin:

- 1. Creates a CreateStartScripts task named bootStartScripts that will create scripts that launch the artifact in the bootArchives configuration using java -jar. The task is configured to use the applicationDefaultJvmArgs property as a convention for its defaultJvmOpts property.
- 2. Creates a new distribution named boot and configures it to contain the artifact in the bootArchives configuration in its lib directory and the start scripts in its bin directory.
- 3. Configures the bootRun task to use the mainClassName property as a convention for its main property.
- 4. Configures the bootRun and bootTestRun tasks to use the applicationDefaultJvmArgs property as a convention for their jvmArgs property.
- 5. Configures the bootJar task to use the mainClassName property as a convention for the Start-Class entry in its manifest.
- 6. Configures the bootWar task to use the mainClassName property as a convention for the Start-Class entry in its manifest.

## <span id="page-49-3"></span>**10.6. Reacting to the GraalVM Native Image Plugin**

When the [GraalVM Native Image plugin](https://graalvm.github.io/native-build-tools/0.9.28/gradle-plugin.html) is applied to a project, the Spring Boot plugin:

- 1. Applies the org.springframework.boot.aot plugin that:
	- a. Registers aot and aotTest source sets.
	- b. Registers a ProcessAot task named processAot that will generate AOT-optimized source for the application in the aot source set.
	- c. Configures the Java compilation and process resources tasks for the aot source set to depend

upon processAot.

- d. Registers a ProcessTestAot task named processTestAot that will generated AOT-optimized source for the application's tests in the aotTest source set.
- e. Configures the Java compilation and process resources tasks for the aotTest source set to depend upon processTestAot.
- 2. Adds the output of the aot source set to the classpath of the main GraalVM native binary.
- 3. Adds the output of the aotTest source set to the classpath of the test GraalVM native binary.
- 4. Configures the GraalVM extension to disable Toolchain detection.
- 5. Configures each GraalVM native binary to require GraalVM 22.3 or later.
- 6. Configures the bootJar task to include the reachability metadata produced by the collectReachabilityMetadata task in its jar.
- 7. Configures the bootBuildImage task to use paketobuildpacks/builder-jammy-tiny:latest as its builder and to set BP\_NATIVE\_IMAGE to true in its environment.